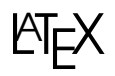

# **LATEX** Découverte de Beamer 3

Mc Collilieux Mai 2007

dernière modification le  $5/11/2007$ 

Introduction : BEAMER est une classe LATEX adaptée à la création de présentations ou diaporamas au format pdf. Ces diapositives peuvent êtres utilisées en pleine page avec un lecteur tel que Acrobat Reader ou Xpdf. Beamer gère un système de thèmes, qui permettent de donner à sa présentation une apparence soignée et agréable. Beamer peut également construire un fichier pdf regroupant les diapositives afin de permettre à l'orateur d'avoir un mémo imprimé. Le manuel de BEAMER est très complet (environ 200 pages) et bien fait, mais... tout en anglais ! Voici donc un guide de Beamer simplifié, permettant de réaliser ses premières présentations sans avoir à se replonger à chaque fois dans le gros manuel.

### Table des matières

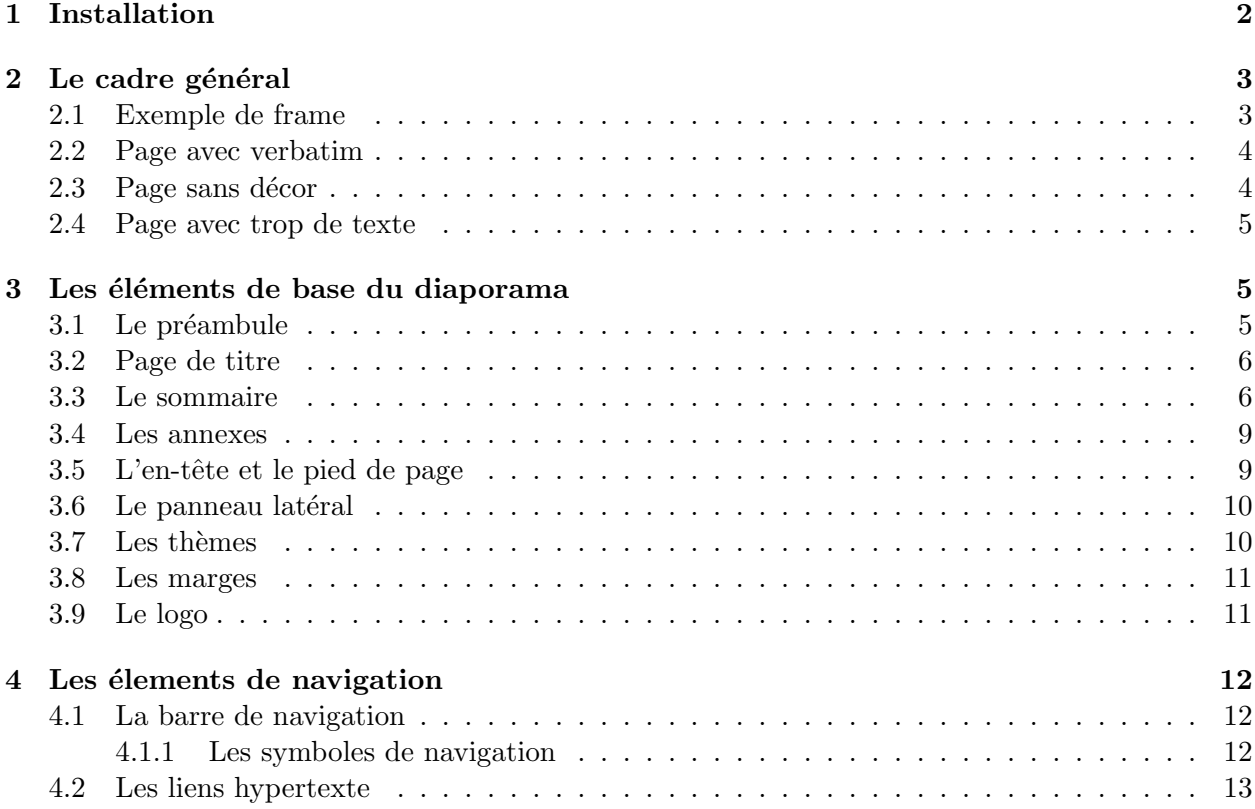

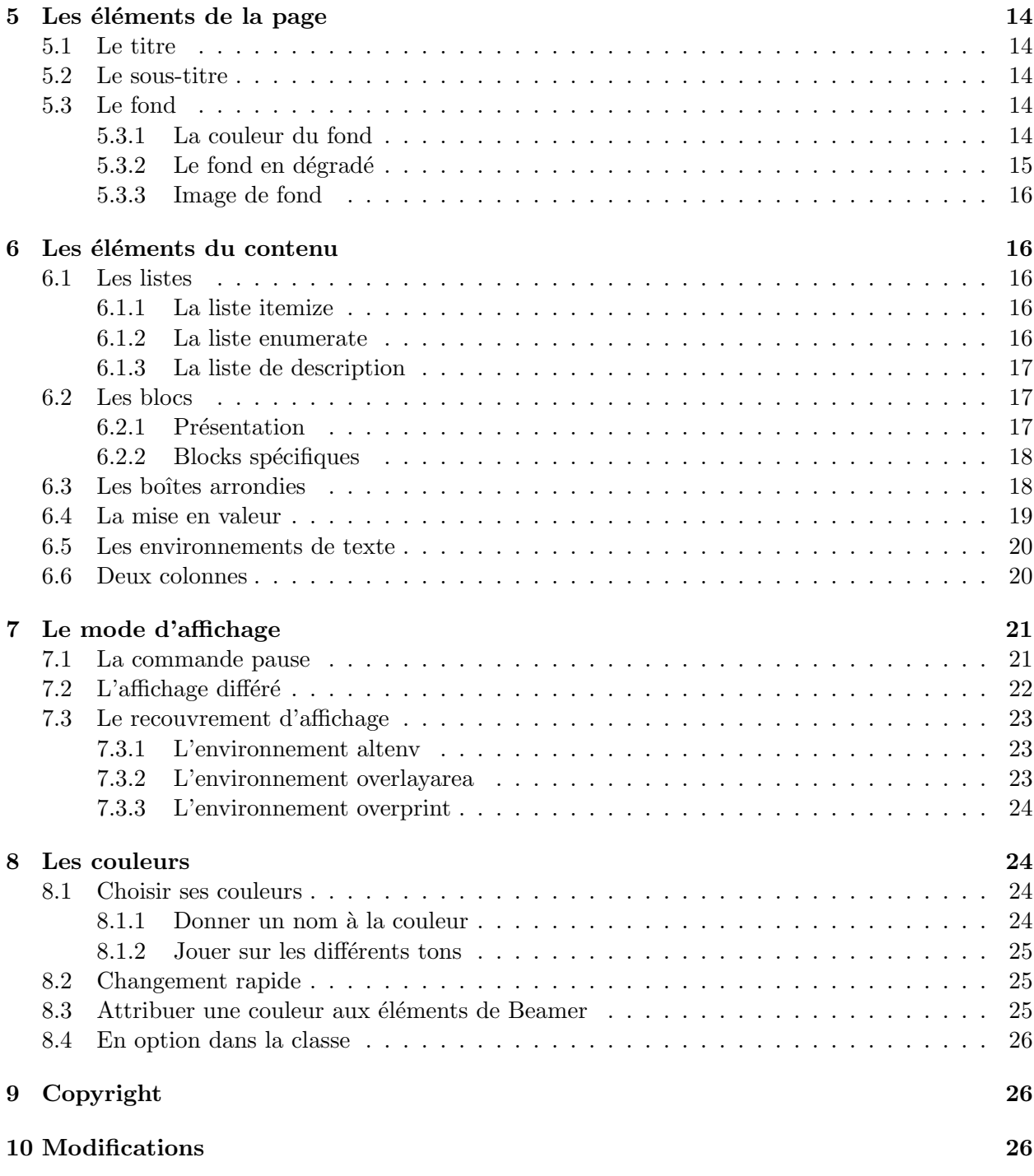

# <span id="page-1-0"></span>1 Installation

Le fonctionnement de beamer nécessite l'installation de :  $\,$ 

- pgf : le package de gestion de graphique
- xcolor : le package de gestion des couleurs

Pour les distributions qui disposent d'un package, le récupérer et l'installer. Pour les autres, si vous n'avez pas les packages n´ecessaires dans votre distribution Linux, ou si vous les avez mais que vous souhaitiez une version plus à jour, il y a toujours la possibilité de réaliser une installation manuelle.

Procéder comme suit:

- Cr´eer (ou v´erifier l'existence) d'une arborescence tex dans votre r´epertoire personnel /home/toto/texmf/tex/latex/. Ceci vous évitera de faire des erreurs en tant que root avec l'original.
- R´ecup´erer les versions de latex-beamer, pgf et xcolor qui vont ensemble
- sur <https://sourceforge.net/projects/latex-beamer/>.
- $-$  Les décompresser dans un sous-répertoire temporaire.
- $-$  Copier les nouveaux sous-répertoires ainsi créés, beamer, pgf et xcolor dans une arborescences de son répertoire personnel, copiant celle de /usr/share/texmf/ texmf/tex/latex/beamer/, texmf/tex/latex/pgf/, texmf/tex/latex/xcolor/.
- Lancer texhash pour mettre à jour la base de données  $\mathbb{A}T\mathbb{R}X$ .

# <span id="page-2-0"></span>2 Le cadre général

Beamer est basé sur un environnement de page (frame) qui représente un « transparent », lequel peut être affiché en plusieurs étapes par une succession de couches (slides). Beamer nomme frame ce que d'autres modules nomment slide et slide ce que les autres nomment overlay

### <span id="page-2-1"></span>2.1 Exemple de frame

Un frame de base se compose d'un titre « Modèle banal de page », d'un sous-titre éventuel « sous titre éventuel » et du texte. Les symboles de navigation (en bas, à droite) sont là par défaut, on peut les enlever. Par défaut Beamer transforme tout texte en police sans serif.

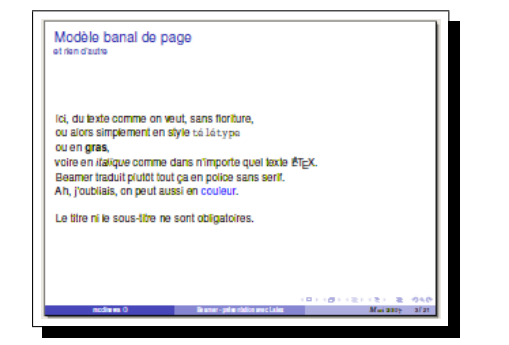

```
\frame[label=framesimple]
{
\frametitle{Modèle banal de page}
\framesubtitle{et rien d'autre}
Ici, du texte comme on veut...
}
```
On peut donner un label à la page, ce qui permet d'y faire référence à d'autres endroits du diaporama pour y aller directement.

La page peut aussi être définie depuis la version 3 comme un environnement :

```
\begin{frame}[label=pagesimple]
  \frametitle{Modèle banal de page}
  \framesubtitle{et rien d'autre}
    Ici, du texte comme on veut...
\end{frame}
```
### <span id="page-3-0"></span>2.2 Page avec verbatim

Une page peut contenir du verbatim en indiquant l'option \containsverbatim

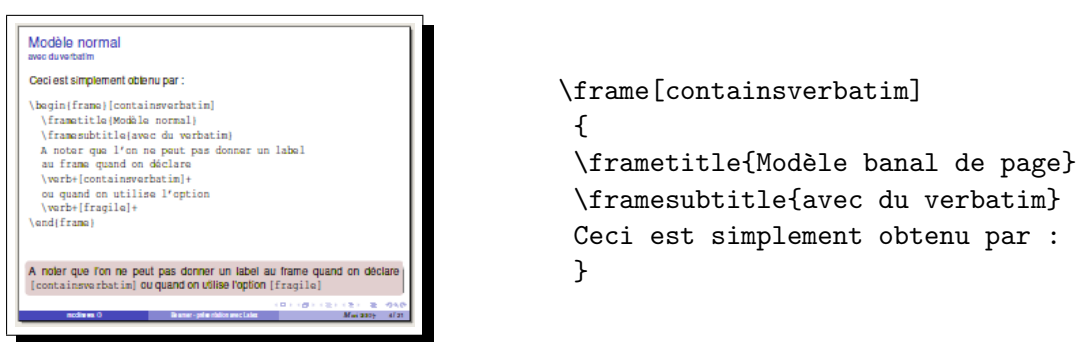

Cela n'était indiqué que dans la manuel de la version 3.0, mais fonctionne encore. Pour la version 3.01, la manoeuvre devient :

```
\begin{frame}[fragile]
  \frametitle{Modèle banal de page}
  \framesubtitle{avec du verbatim}
 Ceci est simplement obtenu par :
\end{frame}
```
Lorsqu'on utilise l'environnement frame avec l'option fragile, la commande \end{frame} doit ˆetre seule sur sa ligne.

Noter que l'on ne peut pas indiquer de label lorsque l'on utilise cette option.

### <span id="page-3-1"></span>2.3 Page sans décor

L'option  $\frac{\text{mean}}{\text{mean}}$  permet de supprimer les en-têtes, pieds de page et barres de menu divers pour laisser toute la place de l'écran disponible. Utile, soit pour un très grand schéma difficile à caser, soit pour appliquer sur cette page un en-tête différent (dessin par exemple).

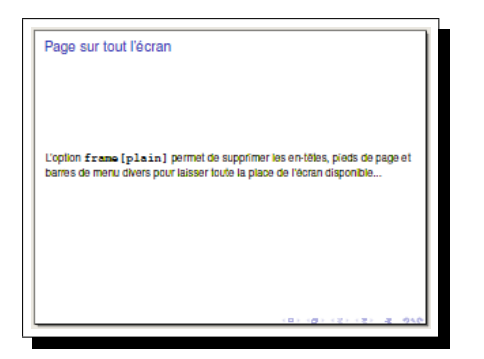

```
\frame[plain]
{
\hfill page sur tout l'écran
L'option \frame[plain]
permet de supprimer les en-têtes,
pieds de page et barres de menu
divers pour laisser toute la
place de l'écran disponible...
}
```
Cela n'interdit pas de rajouter un titre (frametitle) à la page.

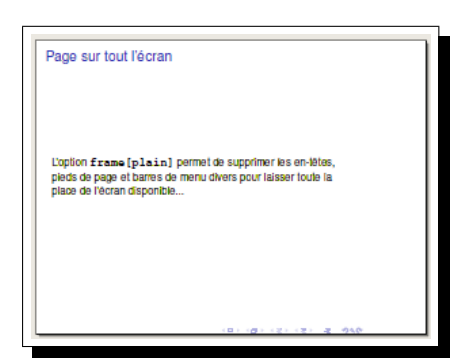

Attention, avec un thème comportant un panneau latéral (sidebar), toute la place du panneau reste vierge.

### <span id="page-4-0"></span>2.4 Page avec trop de texte

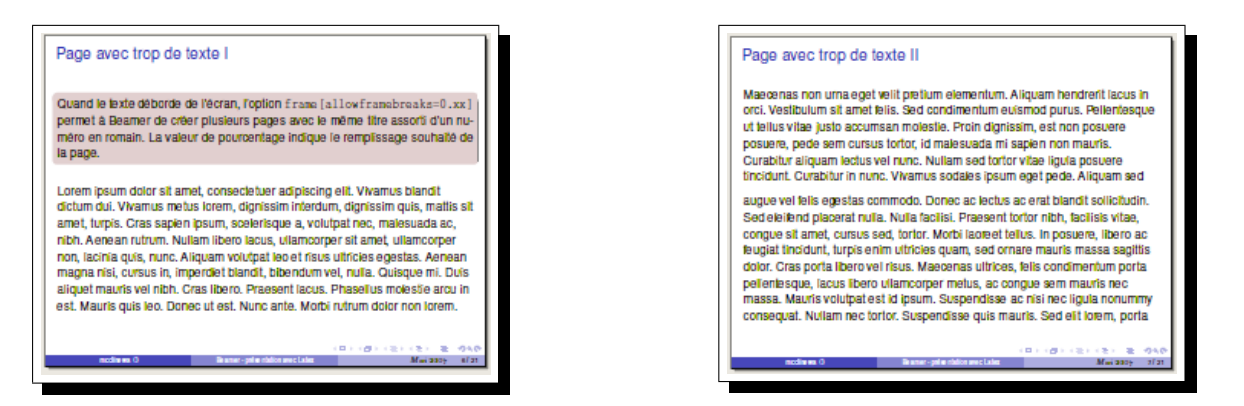

Quand un texte est plus long que la page écran, l'option \frame[allowframebreaks=0.xx] permet à Beamer de créer plusieurs pages avec un titre identique assorti d'un numéro. La valeur de l'option allowframebreaks (facultative) indique le taux de remplissage souhaité de la page (valeur par défaut 95 %). Noter que l'on ne peut pas indiquer de label lorsque l'on utilise cette option.

Il est nécessaire de faire précéder le frame par :

\setbeamertemplate{frametitlecontinuation}{\insertcontinuationcountroman} pour des numéro en chiffres romains ou par :

\setbeamertemplate{frametitlecontinuation} {\insertcontinuationcount} pour des numéros en chiffres arabes.

# <span id="page-4-1"></span>3 Les éléments de base du diaporama

### <span id="page-4-2"></span>3.1 Le préambule

Le préambule, c'est tout ce qui se situe avant le corps du document lui-même. Quelques déclarations y sont nécessaires, voici un exemple de préambule minimal pour un diaporama en français.

```
\documentclass[slidetop,11pt]{beamer}
%
% Packages pour le français
\usepackage[T1]{fontenc}
\usepackage[latin1]{inputenc}
\usepackage[frenchb]{babel}
```

```
%
% pour un pdf lisible à l'écran
% il y a d'autres choix possibles
\usepackage{pslatex}
%
% pour le style et couleurs
\usetheme{Boadilla}
\frac{9}{2}% contenu de la page de titre
\title{Beamer - présentation avec Latex}
\subtitle{Fichier test}
\author{mcclinews}
\date{\oldstylenums{Mai 2007}}
%
% Fin du préambule
%
\begin{document}
...
\end{document}
```
### <span id="page-5-0"></span>3.2 Page de titre

La page de titre (d'entrée) se construit en référence au  $\tilde{\text{title}}$  classique.

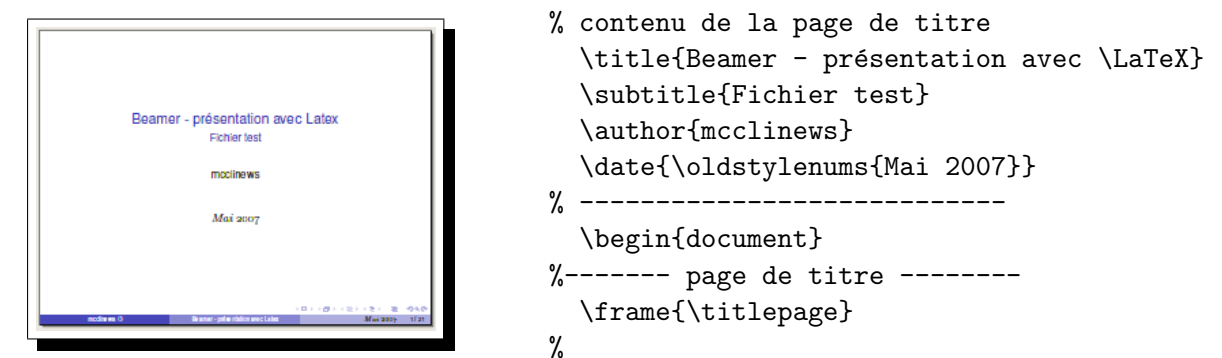

### <span id="page-5-1"></span>3.3 Le sommaire

Le sommaire se construit aussi facilement par la commande \tableofcontents

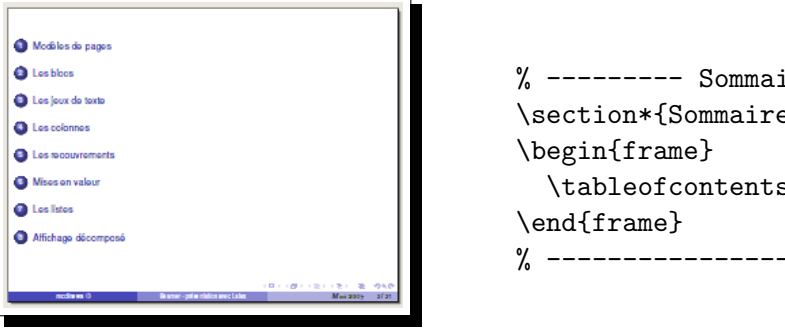

```
% --------- Sommaire ---------
\section*{Sommaire}
  \tableofcontents[option, option, ...]
% ----------------------------
```
#### Découverte de Beamer 6

Note : l'étoile après \section permet de ne pas numéroter et faire apparaître le mot Sommaire dans la page sommaire elle-même. Il n'est pas nécessaire d'inclure cette frame dans une section, on peut simplifier en :

```
% --------- Sommaire ---------
\begin{frame}
  \tableofcontents[option, option, ...]
\end{frame}
% ----------------------------
```
#### Les différentes options possibles

- \tableofcontents[currentsection] les sections (et leurs sous-sections) autres que celle en cours apparaissent en grisé léger.
- \tableofcontents[currentsubsection] toutes les sous-sections sauf celle en cours apparaissent en grisé léger.
- $\text{tableofcontents}[first section=xx]$  indique quelle section doit être numérotée "1". Par exemple si firstsection=4, c'est la quatrième section qui affichera le numéro 1, la première section sera numérotée -2. si firstsection=-4, la première section affichera le numéro 6. Ceci reste local à la tableofcontents où cette option est utilisée.
- $-$  \tableofcontents[hideallsubsections] n'affiche plus les sous-sections, même en grisé.
- \tableofcontents[hideothersubsections] n'affiche que les sous-sections de la section en cours (cache les autres).
- $\text{tableofcontents}$  [part=xx] affiche le sommaire de la partie numéro xx au lieu du sommaire de la partie en cours.
- \tableofcontents[pausesections] provoque une commande \pause avant l'affichage de chaque section. Permet de présenter chaque section une à une.
- \tableofcontents[pausesubsections] provoque une commande \pause avant l'affichage de chaque sous-section, mais pas avant les sections.
- $-$  \tableofcontents [sections=xx] affiche le sommaire de la section numéro xx (c'est à dire le titre de la section et de ses sous-sections).
- \tableofcontents[sections={xx-yy}] affiche uniquement le sommaire des section xx `a yy.
- \tableofcontents[sections={xx,yy}] affiche uniquement le sommaire des section xx et yy.

On peut combiner plusieurs de ces options dans une même commande :

#### \tableofcontents[sections={1-4}, currentsection, hideothersubsections]

... permet de n'afficher que les titres des sections 1 à 4, la section en cours normalement, les autres sections en gris´e, en cachant les titres des sous-sections des autres sections que celle en cours.

Il est aussi possible d'utiliser un système plus général (dont la plupart des options ci-dessus sont des raccourcis) :

- $-$  \tableofcontents[sectionstyle=section en cours/autres sections] où les valeurs de style sont show (afficher la section normalement), shaded la section en grisé, hide ne pas afficher la section.
- \tableofcontents[subsectionstyle=sous-section en cours/autres sous-sections de la section en cours/autres sous-sections] les mêmes valeurs de style s'appliquent. Si vous n'indiquez que 2 valeurs au lieu des 3, la deuxième s'applique aux styles 2 et 3.

Le sommaire peut être affiché en début de diaporama, et/ou en début de chaque section, et/ou en début de chaque sous-section, bref à chaque moment où cela apparaît nécessaire.

Par exemple, en début de chaque sous-section :

```
\begin{frame}{Plan : \thesection{} - \secname}
```
\tableofcontents[sectionstyle=hide/hide,subsectionstyle=show/shaded/hide ] \end{frame}

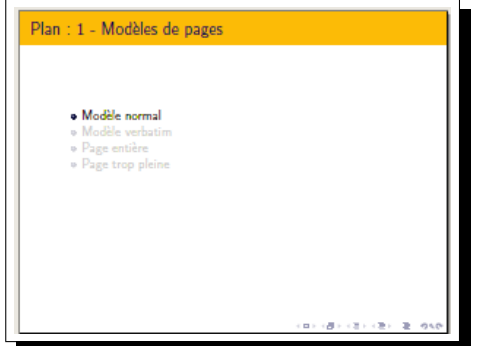

 $\dots$  cache le nom de la section en cours (reportée dans le titre avec son numéro) et des autres sections, fait afficher en clair le nom de la sous-section en cours, en grisé le nom des autres soussections de la section en cours, cache toutes les autres sous-sections.

### Sommaire automatique

Si on souhaite avoir le même type de sommaire tout au long du diaporama, on peut automatiser son affichage dans le préambule :

```
\AtBeginSection[]{
  \begin{frame}{Sommaire}
  \small \tableofcontents[currentsection, hideothersubsections]
  \end{frame}
}
```
Affiche en début de chaque section pas trop gros (\small), les noms des sections, celle en cours en ´evidence, les autres en gris´e et les noms des sous-sections de la section en cours uniquement.

### Sommaire en deux colonnes

Lorsque l'on a trop de sections, l'affichage du sommaire déborde souvent de la page, il est possible de le réaliser en deux colonnes :

```
% Sommaire local. En deux colonnes
\begin{frame}{Plan}
  \begin{columns}[t]
  \begin{column}{5cm}
  \tableofcontents[sections={1-4},currentsection, hideothersubsections]
  \end{column}
  \begin{column}{5cm}
  \tableofcontents[sections={5-8},currentsection,hideothersubsections]
```
\end{column} \end{columns} \end{frame}

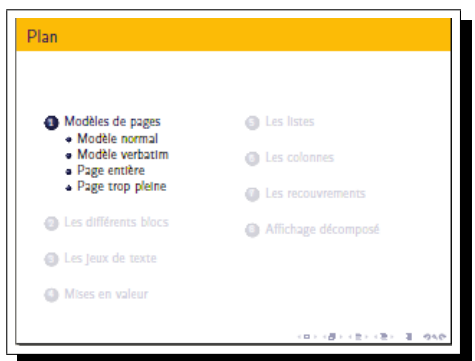

On constate, qu'avec certains thèmes le sommaire est répété, de manière réduite (voir page [9](#page-8-1) la section [3.5](#page-8-1) En-tête et pied de page) ou complète dans les thèmes avec panneau latéral comme Goettingen (avec des titres courts si nécessaire). Ce qui en fait un outil extrémement pratique lorsque l'on utilise un diaporama dont l'ordre de présentation n'est pas linéaire mais peut ainsi s'adapter au public.

On reverra le panneau latéral, page [10,](#page-9-0) à la section [3.6.](#page-9-0)

#### <span id="page-8-0"></span>3.4 Les annexes

Beamer reconnait la commande **\appendix**. Dans ces annexes, il est possible de créer des pages isolées ou à l'intérieur de sections, qui ne sont pas forcément à montrer lors d'une présentation mais qui peuvent appelées par à un moment particulier. Il faut alors utiliser leur label dans un lien hypertexte (voir, page [13,](#page-12-0) la section [4.2\)](#page-12-0).

On peut aussi aller directement à la partie Annexes par l'icône

backfindforward de la barre de navigation.  $\Omega$ 

#### 3.5 L'en-tête et le pied de page

<span id="page-8-1"></span>Deux zones en haut et en bas de la page, de même largeur. Leur contenu dépend du thème externe (outer) choisi. Ce peut être l'indication de la section ou sous-section en cours, une arborescence de la présentation, et/ou le titre pour l'en-tête, la barre de navigation, le numéro de page, l'auteur, etc. Voici un exemple de deux thèmes externes :

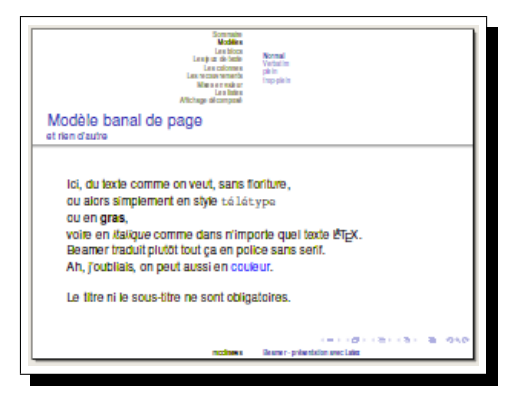

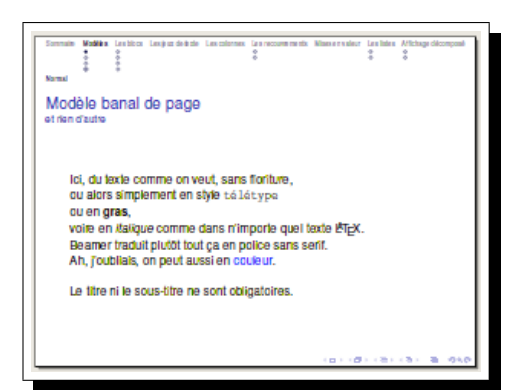

thème externe shadow thème externe miniframes

#### <span id="page-9-0"></span>3.6 Le panneau latéral

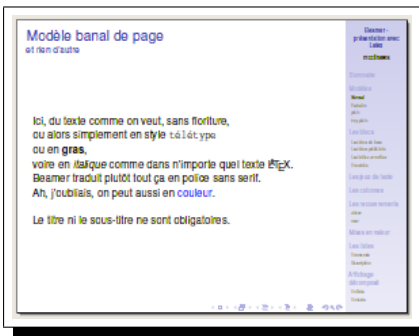

thème Goettingen

Le panneau latéral sidebar est décrit dans le fichier beamerouterthemesidebar.sty.

Il est utilisé dans certains thèmes (par exemple Goettingen). Il peut être placé à gauche, à droite ou des deux cotés. Il peut contenir la table des matières, le logo, etc., ou être simplement un décor. Pour obtenir ce panneau latéral, dans le préambule, il faut :

 $-$  soit utiliser un thème l'appelant : \usetheme{Goettingen}

– soit l'appeler directement : \useoutertheme[left ou right]{sidebar}

Plusieurs dimensions sont répertoriées:

- $-$  coté et largeur : \setbeamersize{sidebar right width=2.5cm}
- couleur de fond : \setbeamercolor{sidebar right}{bg=couleur, fg=couleur}
- marge entre panneau et texte

### <span id="page-9-1"></span>3.7 Les thèmes

Bien qu'il soit possible de personnaliser complètement l'apparence de son diaporama, la manière la plus simple pour débuter est d'utiliser les thèmes fournis avec Beamer. Ceux-ci se divisent en cinq grandes catégories :

- Thème de présentation globale : ces thèmes sont en fait un assemblage d'un thème externe et interne, d'un thème de couleur et d'un thème de police. Ils gèrent la totalité.
- Thème de couleur : gère tout ce qui est couleur (on s'en douterait). Permet de modifier les couleurs de base d'un thème global, aussi de modifier les couleurs d'un élément particulier.

Attention, les thèmes de couleur ne sont pas tous globaux, certains ne gèrent qu'une partie des couleurs.

- $-$  thèmes globaux : albatross, beetle, crane, fly, seagull.
- $-$  thèmes internes : lily (enlève surtout des couleurs), orchid, rose.
- $-$  thèmes externes : whale, seahorse, dolphin

Thème de police : s'occupe de tout ce qui est police, gras, etc.

Thème interne : s'occupe de l'apparence des éléments tels que les listes, les blocs, la table des matières, les notes, la bibliographie, etc.

Thème externe : gère les en-têtes et pieds de page (apparence et contenu), le titre de la page, le logo, la barre de navigation, etc.

Le choix de ces thèmes se fait dans le préambule par :

\usetheme{nom du theme global} \usecolortheme{nom du theme de couleur} \usefonttheme{nom du theme de police} \useinnertheme{nom du theme interne} \useoutertheme{nom du theme externe}

Ces différents thèmes sont placés (selon votre système) dans des sous-répertoires du répertoire beamer/themes.

#### <span id="page-10-0"></span>3.8 Les marges

La taille de la feuille de papier dans Beamer est de 128mm sur 96mm avec un ratio de 4:3. L'agrandissement lors de la projection est le boulot du logiciel de lecture de pdf (xpdf ou acrobat reader). L'avantage de cette petite taille de papier est de pouvoir utiliser une taille de police normale (11 pt par exemple). Il est possible de modifier les marges horizontales, la largeur du panneau lat´eral par la commande :

\setbeamersize{text margin left=taille} \setbeamersize{text margin right=taille} \setbeamersize{sidebar width left=taille} \setbeamersize{sidebar width right=taille}

### <span id="page-10-1"></span>3.9 Le logo

Pour installer un logo sur les pages, il faut utiliser la commande \logo{contenu}. Ce contenu peut être aussi bien du texte qu'une image, deux exemples de définition du contenu du logo :

```
\logo{\includegraphics[height=0.5cm]{tuxwhite}}
\logo{\insertframenumber/\inserttotalframenumber}
```
Le logo s'insère dans le diaporama (à l'emplacement où le thème utilisé le prévoit, ce qui peut être variable) à partir du moment où il est déclaré, donc pas forcément dès la première page si on ne le souhaite pas. Il est tout à fait possible de le redéclarer plusieurs fois avec un contenu différent. Le deuxième exemple permet d'insérer à l'emplacement du logo l'indication du numéro de pages sur le nombre total de pages. Enfin, ce logo peut aussi être inséré dans le corps de la page par la commande \insertlogo.

# <span id="page-11-0"></span>4 Les élements de navigation

### <span id="page-11-1"></span>4.1 La barre de navigation

La barre de navigation existe dans certains thèmes. Elle est généralement placée dans le bas de la page. Son affichage est facultatif.

### <span id="page-11-2"></span>4.1.1 Les symboles de navigation

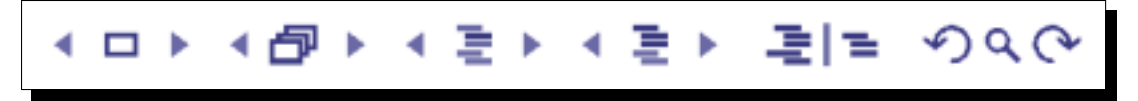

Les symboles de navigation sont de petites icônes dessinées avec pgf qui peuvent être affichés horizontalement ou verticalement. Il est possible de choisir les icônes que l'on souhaite intégrer à cette navigation en redéfinissant le modèle par la commande *\setbeamertemplate* :

```
\setbeamertemplate{navigation symbols}{%
\insertslidenavigationsymbol
\insertframenavigationsymbol
\insertsubsectionnavigationsymbol
\insertsectionnavigationsymbol
\insertdocnavigationsymbol
\insertbackfindforwardnavigationsymbol
}
```
et en commentant ou supprimant les élèments non désirés.

Icône slide. Cliquer sur l'une des flèches gauche / droite fait passer au slide précédent / suivant. Cliquer sur l'icône même ouvre une fenêtre popup qui permet d'entrer le numéro du slide vers lequel on désire aller.

Icône frame. Cliquer sur l'une des flèches gauche / droite fait passer au frame précédent / suivant. Cliquer sur le coté gauche de l'icône permet d'aller au premier slide du frame, cliquer sur le coté droit, d'aller au dernier slide du frame (et faire afficher tous les slides du frame d'un seul coup en sautant les commandes d'overlays).

Icône subsection. Cliquer sur l'une des flèches gauche / droite fait passer au dernier slide de la sous-section précédente / premier slide de la sous-section suivante. Cliquer sur le coté gauche de l'icône permet d'aller au premier slide de la sous-section en cours, cliquer sur le coté droit, d'aller au dernier slide de la sous-section en cours.

Icône section. Cliquer sur l'une des flèches gauche / droite fait passer au dernier ∍ ь slide de la section précédente / premier slide de la section suivante. Cliquer sur le coté gauche de l'icône permet d'aller au premier slide de la section en cours, cliquer sur le coté droit, d'aller au dernier slide de la section en cours.

Icône docnavigation. Cliquer sur le coté gauche de l'icône présentation permet d'aller au premier slide du diaporama, cliquer sur le coté droit, d'aller au dernier slide du diaporama. Cliquer sur le coté gauche de l'icône appendix permet d'aller au premier slide des appendices, cliquer sur le coté droit, d'aller au dernier slide des appendices.

Icône backfindforward. Cliquer sur la flèche gauche fait revenir au slide affiché  $\Omega$ imm´ediatement avant (quel que soit son emplacement dans le diaporama). C'est l'équivalent de historique - 1. Cliquer sur la flèche droite affiche le slide historique + 1. La loupe ouvre une fenˆetre popup permettant une recherche sur une expression quelconque.

On peut les mettre en position verticale avec la commande

#### \setbeamertemplate{navigation symbols}[vertical].

Cette commande n'est pas compatible avec la méthode de choix des symboles que l'on vient de voir. Rien n'est parfait ! En attendant une modification de ce d´etail, pour choisir les symboles à afficher dans le sens vertical, il faut intégrer ceux que l'on souhaite utiliser en mettant dans le préambule :

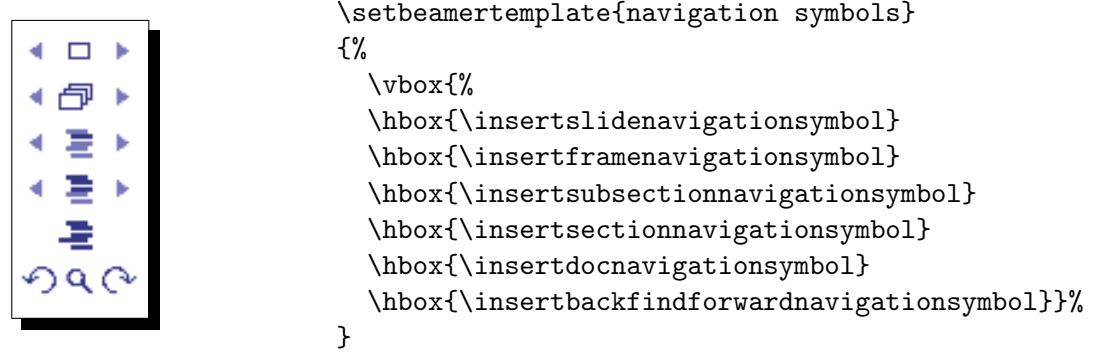

### <span id="page-12-0"></span>4.2 Les liens hypertexte

Beamer définit plusieurs types de lien permettant de sauter d'une page à une autre (et de revenir  $\lambda$  la source).

Ce lien peut être un texte normal ou contenu dans un bouton :

```
\hyperlink{cible}{aller `a la cible}
```

```
\hyperlink{cible}{\beamerbutton{y aller aussi}}
   Le retour peut se faire par de la même manière :
```
\hyperlink{depart}{\beamerbutton{retour}}

Quelques agrémentations sont possibles :

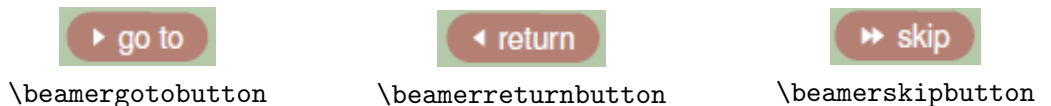

Enfin, certains lien sont prédéfinis et n'exigent pas d'utiliser le label de la page :

- $-$  \hyperlinkslideprev{texte du lien} : va à la couche prédédente;
- $-$  \hyperlinkslidenext{texte du lien} : va à la couche suivante;
- $-$  \hyperlinkframestart{texte du lien} : va à la page précédente ;
- $-$  \hyperlinkframeend{texte du lien} : va à la page suivante;
- $-$  \hyperlinkframestartnext{texte du lien} : va à la page suivante
- \hyperlinkframeendprev{texte du lien} : va à la fin de la page précédente. Dans ces 4 commandes précédentes, on peut remplacer frame par section ou subsection.
- \hyperlinkpresentationstart{texte du lien} : va à la première couche de la présentation ;
- \hyperlinkpresentationend{texte du lien} : va à la dernière couche de la présentation ( ne va pas dans les annexes);
- $-$  \hyperlinkappendixstart{texte du lien} : va à la première couche des annexes (ou dernière couche de la présentation s'il n'y a pas d'annexes);
- $-$  \hyperlinkappendixend{texte du lien} : va à la dernière couche des annexes ;
- $-$  \hyperlinkdocumentstart{texte du lien} : va à la première couche de la présentation;
- $-$  \hyperlinkdocumentend{texte du lien} : va à la dernière couche de la présentation (dans les annexes si elles existent);

Outre ces liens de Beamer, on peut utiliser les hyperliens d'AcrobatReader, est particulièrement utile le :

\Acrobatmenu{GoBack}{\beamerreturnbutton{retour}}

qui n'existe pas dans les commandes Beamer.

Les autres sont semblables à ce que l'on peut obtenir en conservant les commandes Beamer :

```
\Acrobatmenu{GoToPage}{\beamerreturnbutton{retour}}
```
etc.

Une dernière commande pour que la présentation apparaisse d'emblée en plein écran :

\hypersetup{pdfpagemode=FullScreen}

### <span id="page-13-0"></span>5 Les éléments de la page

### <span id="page-13-1"></span>5.1 Le titre

Le titre du frame est affiché en haut de la page dans une taille plus importante. Sa couleur et son fond dépendent du thème choisi.

> \begin{frame} \frametitle{Ceci est le titre} Contenu de la page \end{frame}

### <span id="page-13-2"></span>5.2 Le sous-titre

Le sous-titre éventuel du frame est plus petit que le titre et apparaît juste en-dessous.

```
\begin{frame}
  \frametitle{Ceci est le titre}
  \framesubtitle{Ceci est le sous-titre}
 Contenu de la page
\end{frame}
```
### <span id="page-13-3"></span>5.3 Le fond

Le fond (background canvas) du frame est un canevas, concu comme un grand rectangle qui emplit tout le frame. Il contient le "fond principal" dessiné par-dessus.

### <span id="page-13-4"></span>5.3.1 La couleur du fond

La couleur du fond est, par défaut, celle de l'arrière-plan du texte. On peut la modifier par :

```
\setbeamercolor{background canvas}{bg=couleur}
```
### <span id="page-14-0"></span>5.3.2 Le fond en dégradé

Le fond du canevas peut être un dégradé de couleurs :

```
\setbeamertemplate{background canvas}[vertical shading]%
[top=couleur1,middle=couleur2,midpoint=valeur,bottom=couleur3]
```
Couleur du haut du frame, couleur intermédiaire, hauteur du frame où s'applique la couleur intermédiaire (entre  $0.0$  et $1.0$ ), couleur finale du bas du frame.

ou plus simplement :

```
\setbeamertemplate{background canvas}[vertical shading]%
[top=couleur1,bottom=couleur2]
```
On revient à un fond monochrome par :

```
\setbeamertemplate{background canvas}[default]
\setbeamercolor{background canvas}{bg=couleur}
```
Pour cet exemple, j'ai utilisé dans le préambule :

```
\usetheme{Berlin}
\useoutertheme{split}
```
(ce qui fait d'ailleurs ressembler le thème Berlin au thème Copenhagen).

Pour obtenir un dégradé fonçant de haut en bas (structure et fondtitre sont des couleurs définies auparavant).

\setbeamertemplate{background canvas}[vertical shading]% [top=structure.fg!05,bottom=structure.fg!90]

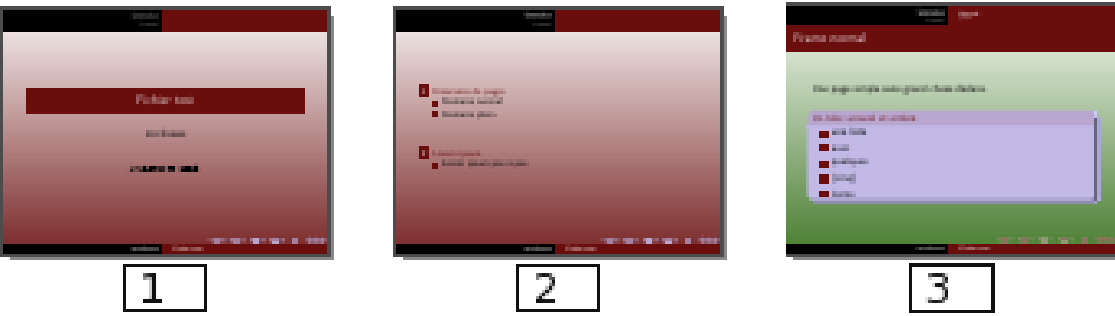

Entre le frame 2 et 3, pour passer au vert, il faut modifier la couleur avant le \begin{frame}

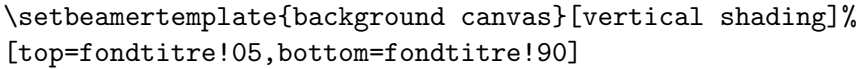

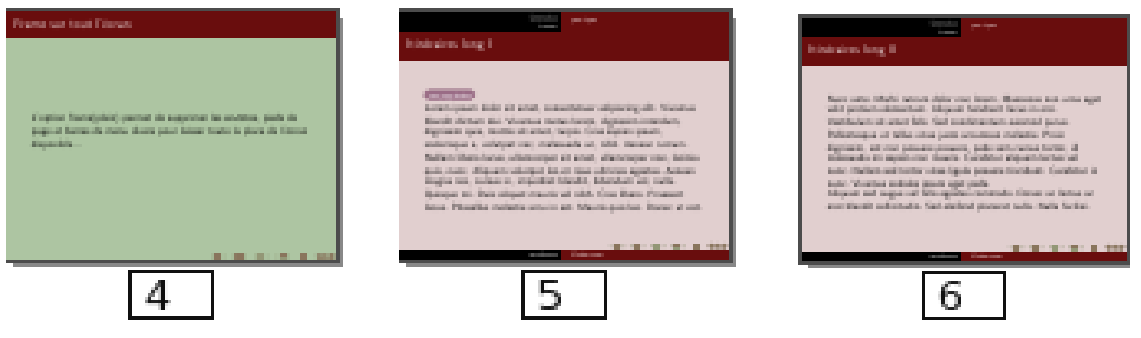

Entre le frame 3 et 4, on annule le dégradé pour revenir à un fond uniforme, puis on fixe une couleur proche de la moyenne du dégradé précédent.

```
\setbeamertemplate{background canvas}[default]
\setbeamercolor{background canvas}{bg=fondtitre!40}
```
Entre le frame 4 et 5, on rechange la couleur du fond toujours uniforme

\setbeamercolor{background canvas}{bg=coultitre!20}

### <span id="page-15-0"></span>5.3.3 Image de fond

Le fond peut être aussi constitué avec une image entière :

```
\setbeamertemplate{background canvas}{\includegraphics
   [width=\paperwidth,height=\paperheight]{12286.jpg}}
```
### <span id="page-15-1"></span>6 Les éléments du contenu

#### <span id="page-15-2"></span>6.1 Les listes

Trois environnements de liste existent : enumerate, itemize, description. Les deux premières peuvent avoir trois niveaux hiérarchiques.

La commande *\item permet d'indiquer les éléments à afficher*. On peut beaucoup jouer avec les effets d'affichage de liste, voir, page  $21$ , la section  $7 \text{ sur } \mathcal{C}$ affichage différé.

#### <span id="page-15-3"></span>6.1.1 La liste itemize

```
\begin{itemize}
  \item premier élément de liste,
  \item deuxième élément de liste,
  \item troisième élément de liste.
\end{itemize}
```
On peut modifier l'icône de début d'item dans un environnement itemize par la commande : \setbeamertemplate{itemize item}[style]

... où style peut prendre l'une des valeurs suivantes : default, triangle, circle, square et ball. De la même façon pour les items de deuxième niveau :

```
\setbeamertemplate{itemize subitem}[style]
et de troisième niveau :
```
\setbeamertemplate{itemize subsubitem}[style].

### <span id="page-15-4"></span>6.1.2 La liste enumerate

\begin{enumerate}[numerostyle] \item élément de liste numéro 1, \item élément de liste numéro 2, \item élément de liste numéro 3. \end{enumerate}

 $\ldots$  où numerostyle est l'indication du mode de numérotage des éléments :

- $-$  numerostyle=i entraîne i, ii, iii, iv, etc.
- $-$  numerostyle=a entraîne a, b, c, d, etc.
- numerostyle=a.) entraîne a.), b.), c.), d.), etc.

On peut modifier l'icône de début d'item dans un environnement enumerate par la commande : \setbeamertemplate{enumerate item}[style]

... où style peut prendre l'une des valeurs suivantes : default, circle, square ou ball SI l'option [numerostyle] n'est pas utilisée.

```
O élément de liste numéro 1
     e élément de liste numéro 1.1
     e élément de liste numéro 1.2
e élément de liste numéro 2
· élément de liste numéro 3
```
De la même façon pour les items de deuxième niveau : \setbeamertemplate{enumerate subitem}[style] et de troisième niveau : \setbeamertemplate{enumerate subsubitem}[style].

### <span id="page-16-0"></span>6.1.3 La liste de description

Utile pour donner un aspect définition.

```
\begin{description}
  \left\{ Thème de présentation : ] ces thèmes sont en fait...
  \item [Thème de couleur : ] gère tout ce qui est couleur...
 \item [Thème de police : ] s'occupe de tout ce qui est police, gras...
 \left\{ \right\} [Thème interne : ] s'occupe de l'apparence des éléments...
  \item [Thème externe : ] gère les en-têtes et pieds de page...
\end{description}
```
### <span id="page-16-1"></span>6.2 Les blocs

### <span id="page-16-2"></span>6.2.1 Présentation

Beamer propose un (ou plusieurs) environnement de bloc consistant en un titre et du texte dans une boîte.

Voici le bloc standard, par défaut.

```
Bloc standard
Un bloc tout simple, par défaut Un texte sur un fond de couleur qui dép<br>bien sûr, du thême choisi.
```

```
\begin{block}{Bloc standard}
  Un bloc tout simple, par défaut
  Un texte sur un fond de couleur qui
  dépend, bien sûr, du thème choisi.
\end{block}
```
 $\rm \AA$  noter l'ajout du \setbeamertemplate{blocks} [rounded] [shadow=false] pour modifier l'aspect visuel du bloc. Le [shadow=false] n'est pas obligatoire si on n'a pas déjà dessiné un bloc avec ombre. Il faut se souvenir que toute modification du template de bloc est mémorisé pour les blocs suivants.

Bloc arrondi Un bloc avec option rounded, sans shi

```
\setbeamertemplate{blocks}[rounded]%
[shadow=false]
\begin{block}{Bloc arrondi}
  Un bloc avec option rounded, sans shadow
  Il faut toujours arrondir les angles.
\end{block}
```
Enfin, avec son ombre... qui n'existe que pour la version arrondie.

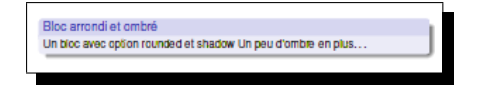

```
\setbeamertemplate{blocks}[rounded]%
[shadow=true]
\begin{block}{Bloc arrondi et ombré}
 Un bloc avec option rounded et shadow
 Un peu d'ombre en plus\dots
\end{block}
```
Si l'on veut retrouver la version standard : \setbeamertemplate{blocks}[default]

#### <span id="page-17-0"></span>6.2.2 Blocks spécifiques

Il existe aussi une version rouge alertblock et verte exampleblock.

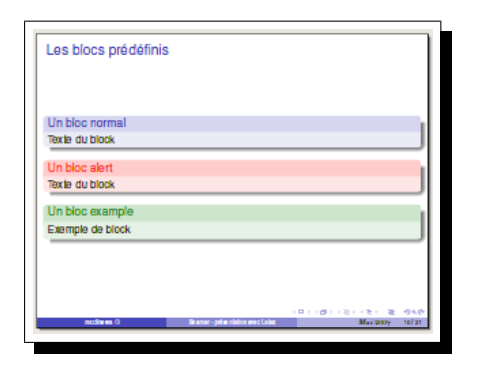

\begin{block}{Un bloc normal} Texte du block \texttt{block} \end{block}

\begin{alertblock}{Un bloc très alerte} Texte du block \texttt{alertblock} \end{alertblock}

\begin{exampleblock}{Un bloc exemplaire} Exemple de block \texttt{exampleblock} \end{exampleblock}

### <span id="page-17-1"></span>6.3 Les boîtes arrondies

Semblables aux blocks, les boîtes arrondies permettent de jouer plus facilement avec les couleurs, elles peuvent être ombrées ou non. Leur création se fait par :

```
\begin{beamerboxesrounded}[options]{titre}
    Texte à l'intérieur de la boîte arrondie
\end{beamerboxesrounded}
```
 $\ldots$ où les options sont constituées de :

- $-$  lower = couleur (du texte et d'arrière-plan) du corps de la boîte,
- upper = couleur (du texte et d'arrière-plan) du titre si le titre existe,
- width = largeur du texte \textwidth par défaut,
- $-$  shadow  $=$  true ou false.

En voici une illustration :

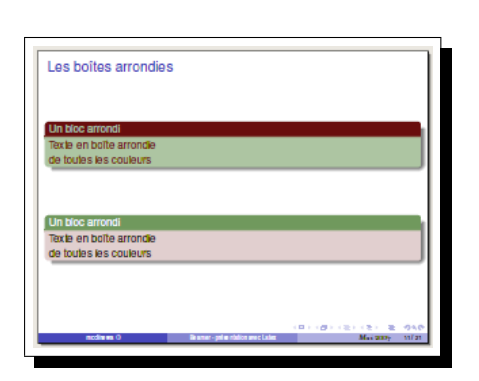

```
\begin{frame}
 \frametitle{Frame normal}
 \begin{beamerboxesrounded}%
       [lower=structure, %
       upper=block title,%
       shadow=true]%
       {Un bloc arrondi}
  Texte en boîte arrondie
  de toutes les couleurs
 \end{beamerboxesrounded}
 \vfill
 \begin{beamerboxesrounded}%
        [scheme=clair, shadow=true]%
        {Un bloc arrondi}
 Texte en boîte arrondie
  de toutes les couleurs
 \end{beamerboxesrounded}
\end{frame}
```
Noter la deuxième manière de créer une boîte arrondie :

\begin{beamerboxesrounded}[scheme=clair]{Un bloc arrondi} ceci se fait après avoir déclaré dans le préambule :

\beamerboxesdeclarecolorscheme{clair}{couleur1}{couleur2}

... et rend ainsi beaucoup plus rapide la réutilisation de boîtes arrondies de même couleur. On peut rajouter à la suite de [scheme=clair], l'indication de l'ombrage, shadow=true ou false. Il est bien sûr possible de déclarer à la suite plusieurs "schémas" de couleurs.

\beamerboxesdeclarecolorscheme{clair}{couleur1}{couleur2} \beamerboxesdeclarecolorscheme{autre}{couleur3}{couleur4}

### <span id="page-18-0"></span>6.4 La mise en valeur

Différents environnement permettent de mettre en valeur des parties du texte, en particulier, les environnements definition, example, proof et theorem. Leur aspect, semblable aux blocks dépend aussi du thème utilisé.

En voici une illustration :

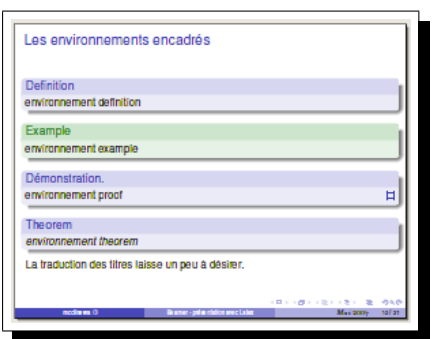

```
\begin{frame}
 \frametitle{Les environnements cadrés}
  \begin{definition}
    environnement definition
  \end{definition}
```
\begin{example} environnement example \end{example}

\begin{proof} environnement proof \end{proof}

\begin{theorem} environnement theorem \end{theorem} \end{frame}

### <span id="page-19-0"></span>6.5 Les environnements de texte

D'autres environnements permettent de faire varier la présentation du texte :

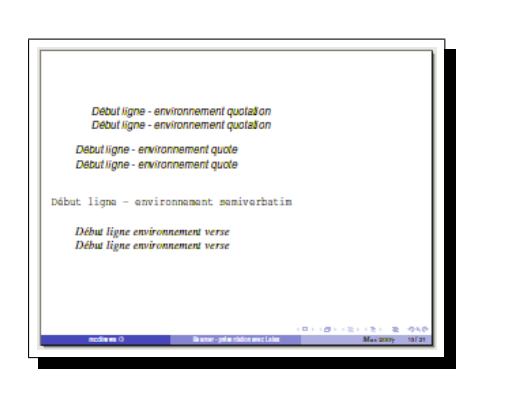

```
\begin{quotation}
  Début environnement quotation\setminusDébut environnement quotation
\end{quotation}
\begin{quote}
 Début environnement quote\setminusDébut environnement quote
\end{quote}
\begin{semiverbatim}
  Début environnement semiverbatim
\end{semiverbatim}
\begin{verse}
  Début environment verse\Début environment versel\\end{verse}
```
### <span id="page-19-1"></span>6.6 Deux colonnes

Beamer permet d'afficher du texte, ou du texte et un graphique sur plusieurs colonnes. Dans l'environnement columns, on peut créer plusieurs colonnes définies par la commande \column ou par un environnement column (sans le "s").

```
\begin{columns}[options]
 \begin{column}[placement]{largeur}
    contenu
```

```
\end{column}
 \begin{column}[placement]{largeur}
    contenu
  \end{column}
\end{columns}
```
Les options pour l'environnement columns sont les suivantes :

- b : aligne les colonnes sur la ligne du bas.
- c : centre les colonnes l'une par rapport à l'autre.
- onlywidth : les colonnes occupent toute la largeur du texte textwidth.
- t : aligne les colonnes sur la ligne de base de la première ligne.
- $T$ : semblable à  $[t]$  mais aligne les colonnes sur le haut de la première ligne. À utiliser si l'alignement texte et graphiques ne se présente pas comme il le faudrait.

totalwidth=largeur : les colonnes n'utilisent que la largeur indiquée.

```
\begin{frame}
\setbeamertemplate{blocks}[rounded][shadow=false]
\frametitle{Multi-colonnes}
Du texte en plusieurs colonnes, plus visible avec des blocks.
```

```
Multi-colonnes
Du texte en plusieurs col
                            ac intucivicible quer decibinate
                                                        outaire
```

```
\begin{columns}[t]
 \begin{column}{5cm}
 \begin{block}{Colonne 1}
   Texte dans la\\
   colonne 1.
 \end{block}
 \end{column}
```

```
\begin{column}{5cm}
  \begin{block}{Colonne 2}
    Texte dans la\\
    colonne 2 qui peut être \setminusplus long que dans la \\
    colonne 1.
  \end{block}
  \end{column}
 \end{columns}
\end{frame}
```
# <span id="page-20-0"></span>7 Le mode d'affichage

### <span id="page-20-1"></span>7.1 La commande pause

La commande \pause permet, comme son nom l'indique de geler l'affichage en attente d'aller plus avant dans la pr´esentation. Cette commande peut s'ins´erer dans un environnement de liste.

```
\begin{frame}
 Voici ma première idée, je cause, je cause...
  \pause
 Voici la deuxième idée que j'affiche
 quand je suis prête à en causer.
  \pause
 Voici la troisième idée après réflexion.
\end{frame}
```
On peut aussi utiliser la commande pause avec un nombre en option qui indique à partir de quelle couche, il faudra afficher le contenu qui suit le \pause[nombre]. C'est un peu tordu et désordre ?

```
\frametitle{En pause}
   \pause
  Voici ma première idée, je cause, je cause...
  \pause[4]
  Voici la deuxième idée que j'affiche en dernier
  \pause[3]
  Voici la troisième idée qui s'affiche avant la précédente.
```
### <span id="page-21-0"></span> $7.2$  L'affichage différé

Mais, heureusement, il y a plus simple et complet. Il est possible de gérer finement l'ordre d'affichage des éléments, couche par couche, en utilisant les overlay specification (qu'on pourrait traduire par indications de couche) qui se présentent sous la forme de liste de nombres. Des exemples seront plus clairs que les discours :

- $\onsli{e<2>}$  le contenu qui suit n'apparaîtra que sur la couche numéro 2.
- $\onumber$  \onslide<2-4> le contenu qui suit apparaîtra du slide numéro 2 jusqu'à la couche 4.
- $-$  \onslide  $\leq$ ,  $4$  le contenu qui suit apparaîtra sur la couche numéro 2 et sur la couche 4.
- $-$  \onslide  $2$ -> le contenu qui suit apparaîtra de la couche numéro 2 jusqu'à la fin de la page.
- $-$  \onslide  $\leq -3$ > le contenu qui suit apparaîtra du début de la page jusqu'à la couche 3.
- $-$  \onslide <2-3,5-7> le contenu qui suit apparaîtra sur les couches 2,3,5,6,7.

Ce type d'indication peut être appliqué à bon nombre de commandes de Beamer :

- $\onumber 2$ >{blabla} le contenu qui suit n'apparaîtra que sur la couche 2.
- $-$  \textbf <2>{blabla} le contenu qui suit apparaîtra en gras sur la couche 2 uniquement, normalement ensuite.
- $\co{1}$  $\c{2-4}$ [rgb]{1,0,0}{blabla} le contenu qui suit apparaîtra en rouge de la couche 2 `a la couche 4, normalement ensuite.
- $-$  \item<1->blabla l'élément de liste qui suit apparaîtra depuis la couche numéro 1.
- $-$  \item<2->blabla l'élément de liste qui suit apparaîtra depuis la couche numéro 2.
- $\partial^2$  >blabla le contenu qui suit apparaîtra de la couche numéro 2 jusqu'à la fin de la page.
- \alert<3>{blabla} le contenu qui suit apparaˆıtra en style d'alerte (souvent rouge)sur la couche 3.
- $-$  \onslide <2-3,5-7>blabla le contenu qui suit apparaîtra sur les couches 2,3,5,6,7.

Pour un environnement de liste, faire afficher les éléments un par un :

\begin{itemize}

```
\item<1-> l'élément de liste apparaîtra depuis la couche numéro 1.
 \item<2-> \textbf<2>{l'élément de liste apparaîtra en gras
                      sur la couche 2 puis normalement.}
 \item<3-> l'élément de liste apparaîtra depuis la couche numéro 2.
\end{itemize}
```
... ou encore, pour ne pas avoir à compter :

```
\begin{itemize}[<+->]
  \item l'élément de liste apparaîtra depuis la couche numéro 1.
  \item \textbf<.>{l'élément de liste apparaîtra en gras
                  sur la couche 2 puis normalement.}
  \item l'élément de liste apparaîtra depuis la couche numéro 3.
\end{itemize}
```
Je n'ai pas épuisé toutes les possibilités offertes par ce mécanisme d'affichage différé, cependant les éléments ci-dessus permettent d'assurer la plupart des présentations courantes. À noter que ce mécanisme s'applique aussi aux environnements vus précédemment.

### <span id="page-22-0"></span>7.3 Le recouvrement d'affichage

L'affichage différé permet de faire afficher des textes différents l'un après l'autre, couche par couche, alors que le recouvrement d'affichage fait afficher un texte à la place d'un autre.

Plusieurs environnements permettent cette utilisation : altenv, overlayarea, overprint.

### <span id="page-22-1"></span>7.3.1 L'environnement altenv

Il permet d'insérer un texte avant et après le contenu de l'environnement sur les couches indiquées.

\begin{altenv}<numero slides>{texte avant}{texte après} {autre texte avant}{autre texte après}

Et insère éventuellement le "autre texte" (qui peut être vide) sur les autres couches.

```
\begin{altenv}<2,4,6,8>{\texttt{\textbf{***} }}%
{\texttt{ ***}}{\texttt{~~~}}{\texttt{~~~}}
\texttt{texte de l'environnement altenv}
\end{altenv}
```
En faisant d´efiler assez vite, vous aurez vraiment l'impression du clignotement !

### <span id="page-22-2"></span>7.3.2 L'environnement overlayarea

L'environnement overlayarea permet de remplacer une partie du contenu de la page par un autre. Le contenu de cet environnement est placé, par la commande  $\on$ ly dans une zone rectangulaire qui ne varie pas de taille.

\begin{overlayarea}{largeur}{hauteur}

```
\begin{overlayarea}{6cm}{1cm}
\only<1>{\texttt{première idée overlayarea}}
\only<2>{\texttt{deuxième idée overlayarea}}
```

```
\only<3>{\texttt{troisième idée}}
\only<4>{dernière idée}
\end{overlayarea}
```
### <span id="page-23-0"></span>7.3.3 L'environnement overprint

L'environnement overprint permet sensiblement la même chose, la hauteur de la zone est ajustée à la plus grande hauteur nécessaire.

\begin{overprint}{largeur}

On utilise la commande **\onslide** pour indiquer le texte à afficher.

```
\begin{overprint}
```

```
\onslide<1> environnement overprint - première idée
\onslide<2> environnement overprint - deuxième idée
\onslide<3> environnement overprint - troisième idée
\onslide<4> environnement overprint - plus d'idée
```
\end{overprint}

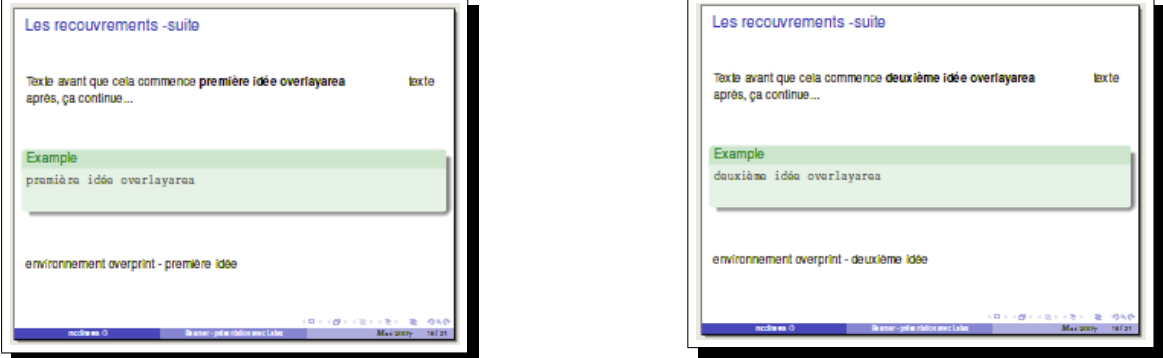

## <span id="page-23-1"></span>8 Les couleurs

### <span id="page-23-2"></span>8.1 Choisir ses couleurs

Beamer utilise le paquetage xcolor pour tout ce qui touche aux couleurs. Sans rentrer dans les détails, en voici les éléments essentiels pour beamer.

### <span id="page-23-3"></span>8.1.1 Donner un nom à la couleur

```
\definecolor{macouleur}{rgb}{0.20,0.43,0.09} % vert moyen
ou
\definecolor{macouleur}{RGB}{51,110,23} % vert moyen
\Omega\definecolor{macouleur}{HTML}{336E17} % vert moyen
(les lettres en majuscule dans le cas HTML)
ou
\colorlet{macouleur}{black} pour une couleur nommée (celles de base).
```
Question : comment connaître les chiffres utilisés ? Si vous ne disposez d'aucun logiciel de dessin qui vous offre tous ces codes dans ses choix de couleurs, allez voir l'excellent site [http://pourpre.](http://pourpre.com/) [com/](http://pourpre.com/) et son outil Le chromograf

#### <span id="page-24-0"></span>8.1.2 Jouer sur les différents tons

couleur finale = {couleur1 ! un pourcentage de couleur1 ! couleur2} Si couleur2 n'est pas précisée, c'est du blanc.

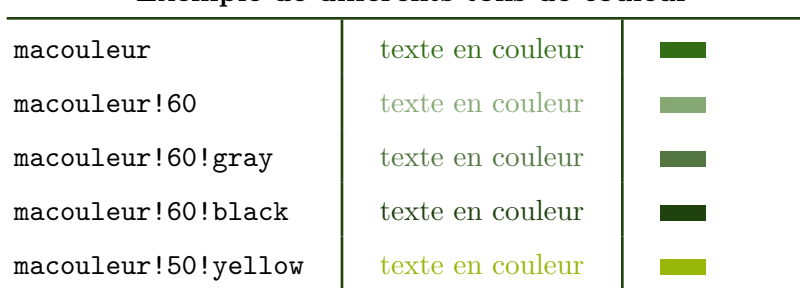

#### Exemple de différents tons de couleur

### <span id="page-24-1"></span>8.2 Changement rapide

Lorsque vous avez trouvé le thème général qui vous plait le plus, il est facile d'en modifier la couleur de base en mettant dans le préambule \usecolortheme[couleur]{structure} (et dans le préambule uniquement) où couleur peut être :

- une déclaration de couleur  $[RGB=\{115,90,110\}]$
- une couleur précèdemment déclarée  $[named=macouleur]$

### <span id="page-24-2"></span>8.3 Attribuer une couleur aux éléments de Beamer

La plupart des éléments de Beamer comprennent une couleur d'avant-plan foreground ou fg et d'arrière-plan background ou bg. Un coup d'oeil au thème beamercolorthemedefault.sty dans beamer/themes/color donne une liste complète des éléments modifiables par la commande {\setbeamercolor}. Parmi les plus simples `a modifier :

- \setbeamercolor{normal text}{fg=black,bg=white}
- \setbeamercolor{alerted text}{fg=red}
- \setbeamercolor{example text}{fg=green!50!black}
- $-$  \setbeamercolor{structure}{fg=beamer@blendedblue} d'où ce bleu par défaut
- \setbeamercolor{background canvas}{parent=normal text}

L'élément structure est le plus important, il concerne les titres, la table des matières, la barre de navigation. Sans oublier la m´ethode rapide, on peut aussi le modifier en indiquant :

```
\definecolor{fondtitre}{rgb}{0.20,0.43,0.09} % vert fonce
\definecolor{coultitre}{rgb}{0.41,0.05,0.05} % marron
\setbeamercolor{structure}{fg=coultitre, bg=fondtitre!40}
```
L'effet sera variable selon les thèmes, donc ajuster en fonction. . . Pour jouer aussi sur le texte (ce qui vous amènera parfois à changer aussi le alerted text ou le example text :

```
\definecolor{fondtexte}{rgb}{1,0.95,0.86} % ivoire
\colorlet{coultexte}{black}
\setbeamercolor{normal text}{fg=coultexte,bg=fondtexte}
```
Et enfin, jouer un peu sur le fond du transparent (le canevas), comme on l'a vu , page [14,](#page-13-3) dans la section [5.3](#page-13-3) :

### \setbeamertemplate{background canvas}[vertical shading]% [top=fondtitre!05,bottom=fondtitre!60]

Ces commandes peuvent éventuellement être répétées à différents endroits de la présentation en dehors de l'environnement frame. La modération dans les changements de style est cependant une bonne chose !

Si l'on souhaite rentrer encore plus dans les détails, il ne reste plus qu'à écrire son propre thème de couleurs.

### <span id="page-25-0"></span>8.4 En option dans la classe

Comme vous l'avez sûrement constaté, la couleur "par défaut" de tous les thèmes de Beamer est le bleu (blue). Il est possible de modifier cette valeur dès la déclaration de classe en choisissant parmi blue, red, brown, blackandwhite. Noter cependant que cette méthode est obsolète, elle date de la version 2 de Beamer (mais elle fonctionne encore), donc ne pas l'utiliser mais ne pas être surpris si vous la rencontrez dans des modèles anciens de présentation.

\documentclass[11pt,red]{beamer}

# <span id="page-25-1"></span>9 Copyright

Ce tutoriel est copyright (C) 2007 M.C. Collilieux

Permission vous est donnée de copier, distribuer et/ou modifier ce document selon les termes de la Licence GNU Free Documentation License, Version 1.2 ou ultérieure publiée par la Free Software Foundation. Une copie de cette licence est disponible sur [http:](http://www.gnu.org/licenses/fdl.html) [//www.gnu.org/licenses/fdl.html](http://www.gnu.org/licenses/fdl.html).

Ce document est distribué dans l'espoir qu'il sera utile, mais sans aucune garantie. Il est simplement fourni comme une ressource libre. Les auteurs et les mainteneurs de l'information fournie ne garantissent en rien que l'information soit même juste.

# <span id="page-25-2"></span>10 Modifications

 $5/11/2007$ : enrichissement de la section [3.3](#page-5-1) sur le sommaire, page [6,](#page-5-1)